# Qumcum.com

# QX-001R321J

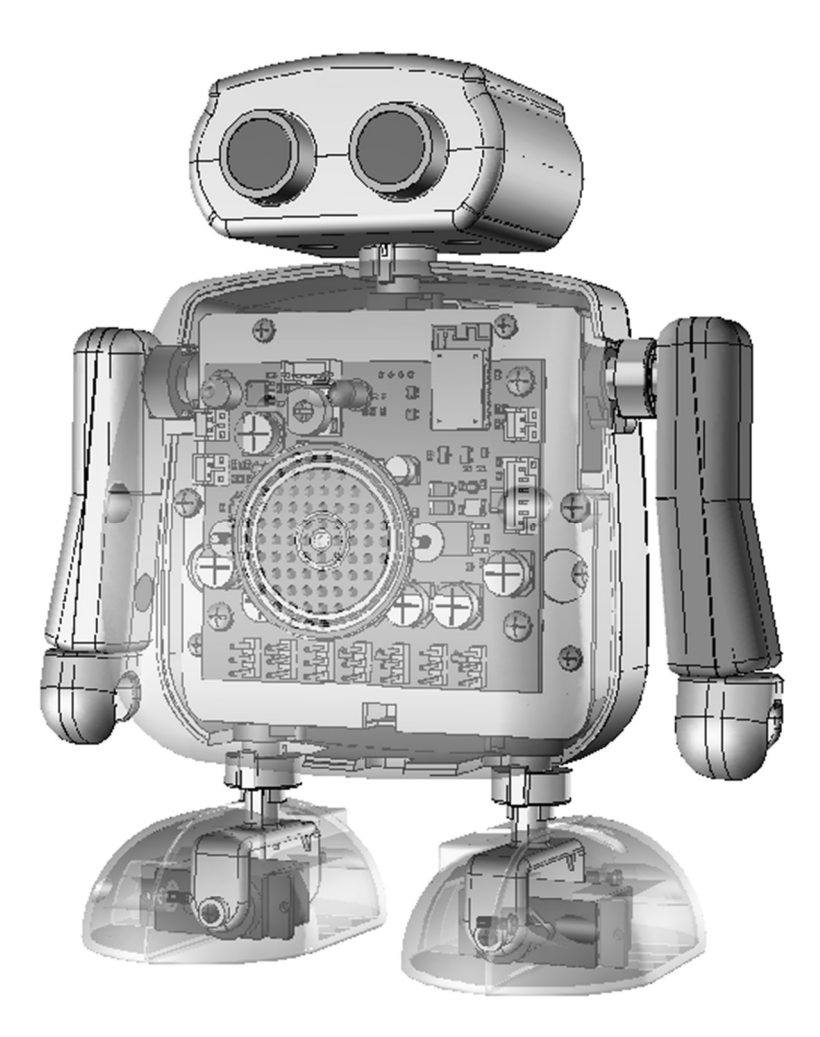

このたびは、弊社クムクムをご購入いただき誠にありがとうございます。 このマニュアルでは、クムクムについての基本事項をご説明させていただきます。 本書の内容をよくお読みいただき、クムクムを楽しんでいただければ幸いです。

# **CRETAR!A.**

# クムクム PRO (QX-001R321J) について

プログラミングロボットクムクム (QX-001R321J) は 32 ビット CPU に独立モータ制御モ ジュールを加えた二足歩行おしゃべりロボットです。

ここでは簡単にクムクム (QX-001R321J) について構成や機能の特徴をご説明します。

# 1. システムの構成

クムクムは、パソコンとロボットによって機能します。

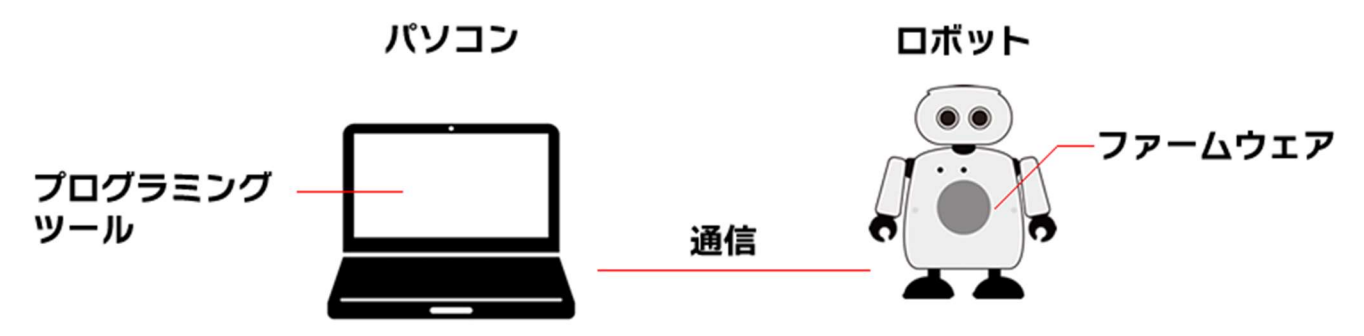

#### 概要

パソコンとロボットは、パソコン内のプログラミングツールで皆さんが作るプログラムと、 ロボット内にあらかじめ書き込まれているファームウェア(ロボット制御プログラム)と常 に通信をしながら動きます。

通信は、パソコン側からの動作指令、ロボット側からの様々なデータなど双方向で行われ、 Bluetooth または専用通信方法によってワイヤレスで行われます。

#### プログラミングツール

クムクムでサポートしているプログラミングツールは、スクラッチ、Python、ArduinoIDE で、いつでも自由に選択して使用することができます。

## ファームウェア

ロボット内の基板には、パソコン側と通信をしたり、ロボットの各パーツを動かすためのフ ァームウェア(ロボット制御プログラム)があらかじめ書かれています。このファームウェ アは、弊社が提供しますファームウェアアップデータというソフトによって自由に書き換え ることができ、その内容によってロボットの機能やモードを切り替えることができます。

# 2. クムクム PRO (QX-001R321J) の特徴

クムクム PRO(QX-001R321J 以下 R321J と呼ぶ)は、クムクム(QX-001R3J 以下 R3J と呼ぶ)の上位機種として開発された PRO モデルです。

スクラッチや Python での学習ツールを使用している場合には 3J との差異はありませんが、 ArduinoC,C++や MicroPython などでの開発を行う場合には、機能は大きく異なります。

#### 1.CPU の処理能力アップ

32 ビット版 CPU を搭載したことでより大きなプログラムを開発することができます。

#### 2.Wi-Fi 標準搭載

標準搭載の Wi-Fi 機能により、Wi-Fi を利用したプログラムを開発することができます。

#### 3.デジタルマイク搭載

デジタルマイクにより、音声データの取得などが可能になります。

#### 4.合計 18 個の拡張モータ

CPU とは独立したモータドライバー機能により 18 個のモータを高速に制御することがで きます。(モータ専用の電源ラインをパターンとしてご用意しました)

#### 5.豊富な拡張 BUS

拡張 BUS として SPI、I2C を利用した拡張センサー機能などを追加できます。

#### 6.日本語発話機能をソフト化しました

これまでハードとしてご提供していた日本語発話をメイン CPU 内のソフトでご提供してい ます。

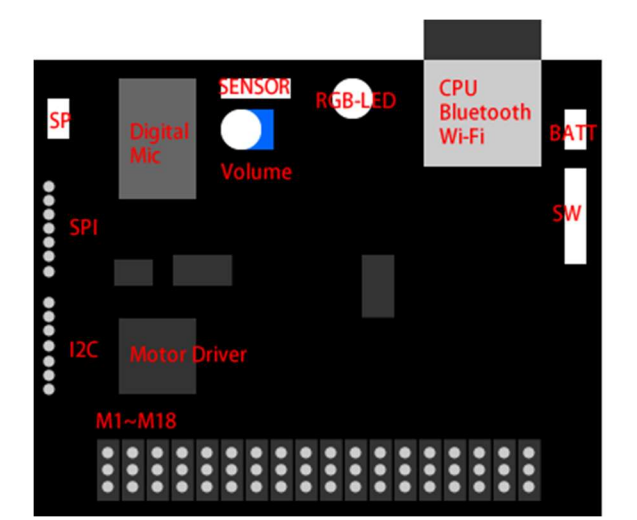

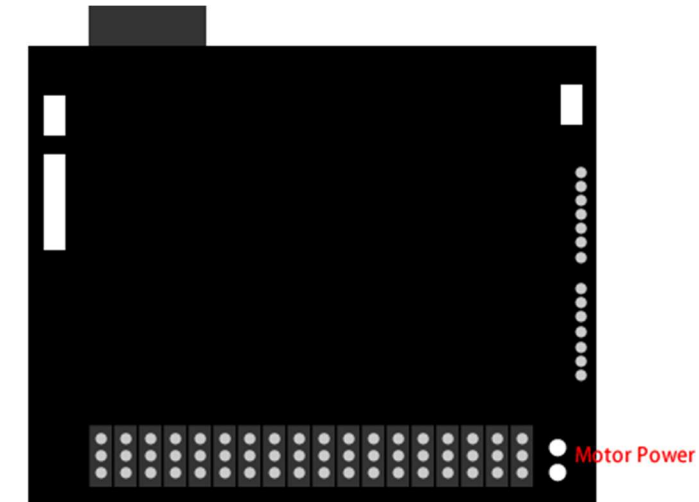

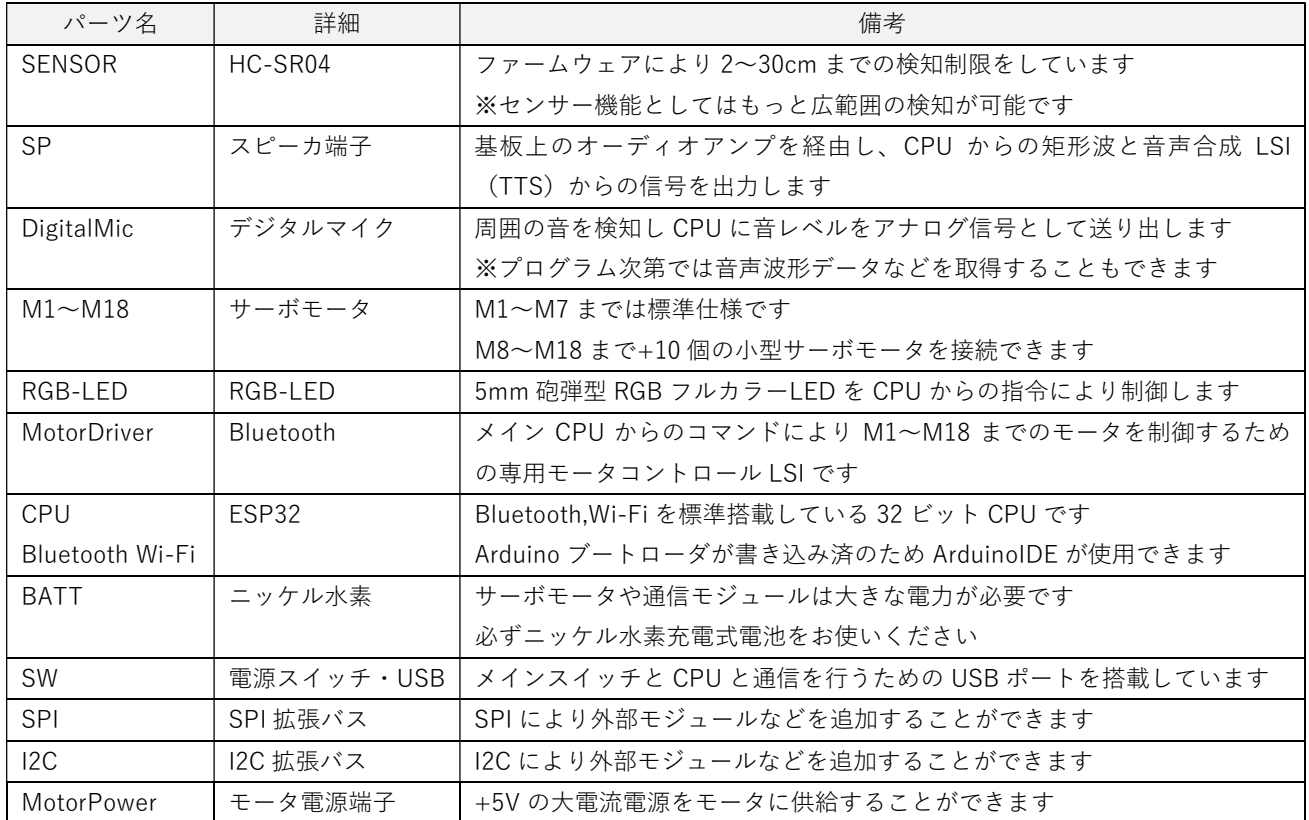

おしゃべりや BEEP 音など、スピーカからなる音量 調整はクムクムの右胸の穴の部分のボリュームによ って行います。

小さなドライバーを使って調整してください。

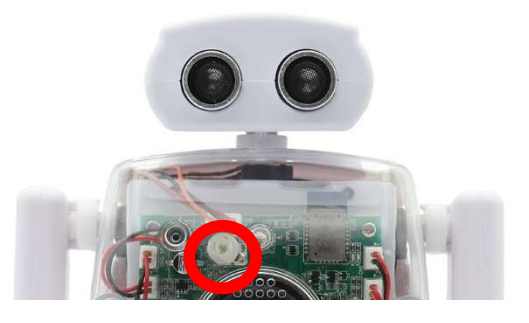

# ご使用いただくまで

# 1. ご準備いただくもの

# 1. 組み立て用ドライバー

ロボットを組み立てるためには+ドライバーが必要です。 推奨ドライバー:VESSEL 910 +1×75 EDP(125744)

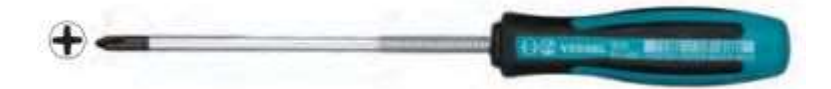

# 2. ニッケル水素充電電池と充電器

ロボットには 7 個のサーボモータや通信モジュールがあり、動作の瞬間に大きな電力が必 要です。そのため、ニッケル水素充電電池を必ずお使いください。 なお、充電電池は必ず満充電でお使いください。

※⾧い間使用した充電電池は、満充電になっても期待したほどパワーが出ず、誤動作を起こすことがあります。 ※充電電池の使用回数や使用期限にご注意ください。 ※アルカリ乾電池は正常動作ができないため絶対に使用しないでください。

推奨電池 :メーカ問わず 単三型 2000mAh 以上

推奨充電器 :メーカ問わず

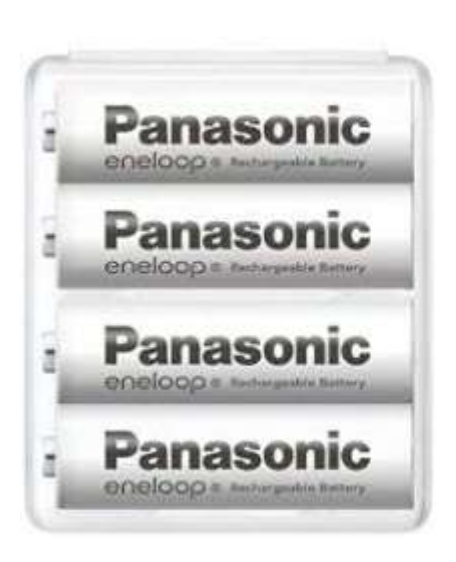

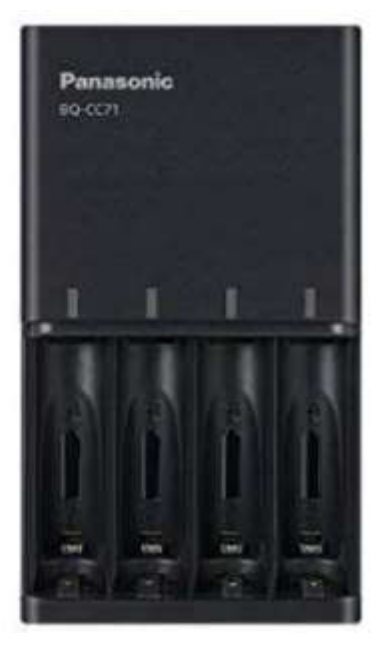

# 2. ご使用までの手順

# 1. パーツ

パッケージ内のパーツは下記の通りです。

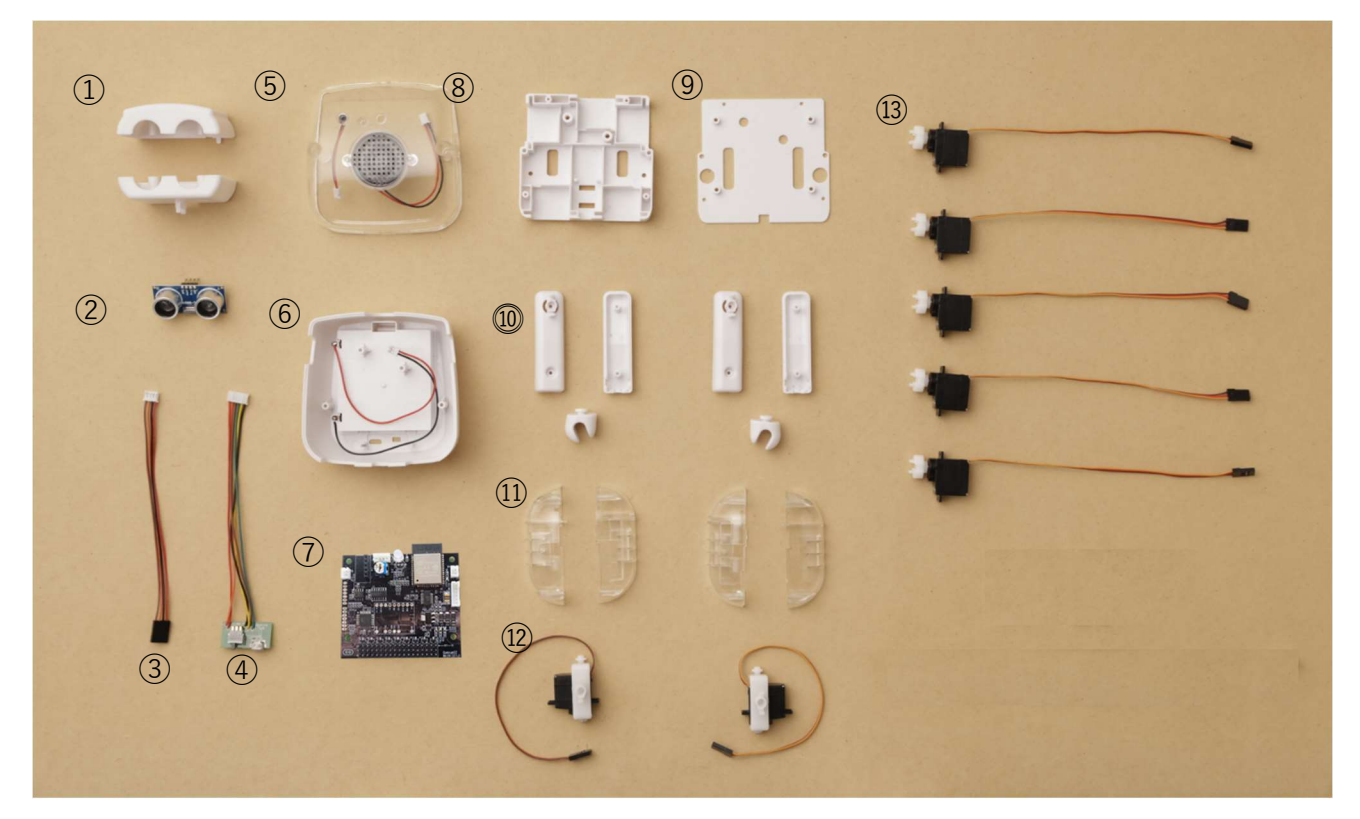

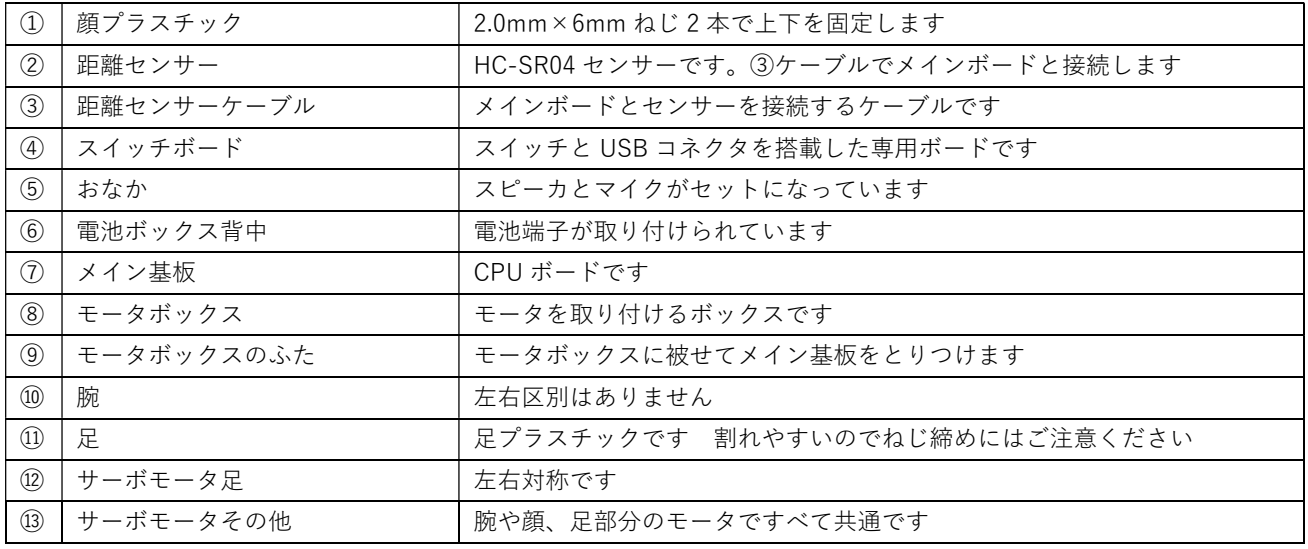

※組み立て用のねじは別途ねじ袋にすべて入っています。 ※種類が多いため間違って使用しないように確認してください。

# 2. ロボットの組み立て

下記のページをご覧の上ロボットを組み立てます。

https://qumcum.com/start/

※ねじの種類も多く間違えやすくなっています。 ※プラスチックは、強く締め付けると割れる可能性もあります。 ※ねじの締め付けにはご注意ください。

(特に透明足の部分は割れやすくなっています。)

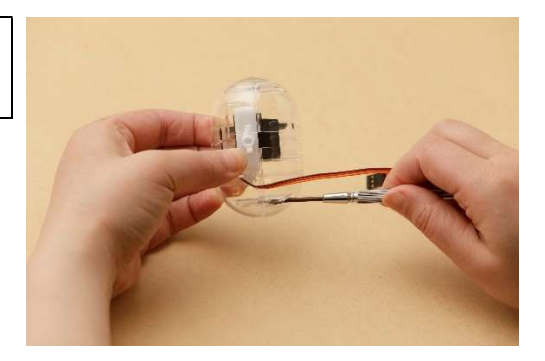

# 3. 調整

組み立て終わったロボットは、正しく歩かせるためにモータの初期位置をそろえるための調 整が必要です。Bluetooth でパソコンとクムクムを接続し、下記のサイトにブラウザで接続 し調整アプリを起動し調整します。

https://personal.qumcum.com/robo\_adjust/

詳しい調整方法は、下記「ロボット調整マニュアル」をご確認ください。

https://qumcum.com/wp-content/uploads/2022/08/web\_robotAdjust\_manual.pdf

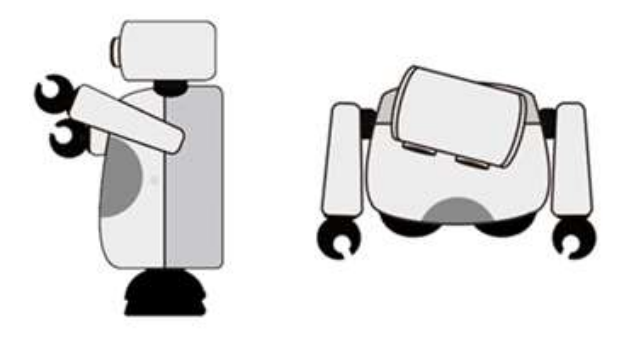

# プログラミングについて

本モデル(OX-001R321J)は、クムクム PRO モデルとして開発した二足歩行ロボットです。 【WEB モード】 【組み込みモード】の 2 つのモードと スクラッチ、Python、ArduinoC,C++ のプログラミング学習ができます。

※モードは、ロボット内の制御プログラムを専用ソフトで書き直すことで切り替えることができます。

# 1. プログラミングモードについて

# 1. 【WEB モード】

インターネットに接続したパソコンから、ブラウザーからクムクムホームページ上にある スクラッチ、Python の、クムクム専用プログラミングツールを起動して学習を行います。

※ブラウザは GoogleChrome または MicrosoftEdge を使用します。(Firefox や Safari は使用できません) ※付属の専用通信機は使用しません。(パソコンの Bluetooth 機能を使用し接続します)

## ●接続構成

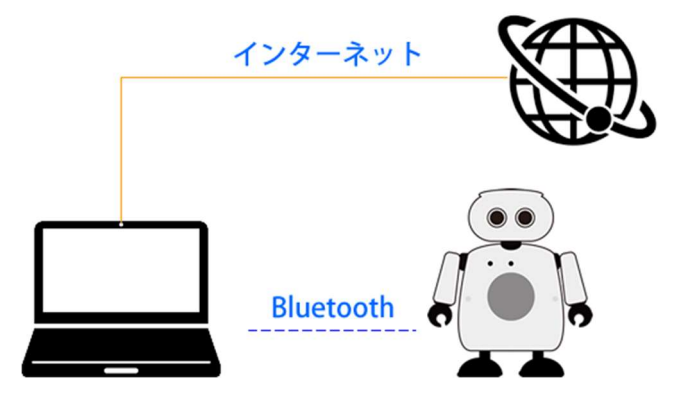

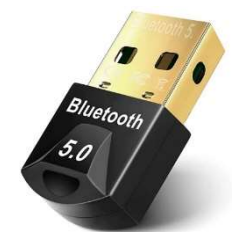

## ●Bluetooth について

パソコンに Bluetooth 機能がない場合には別途

USB ドングル型 Bluetooth モジュールを別途ご用意ください。

※Bluetoth4.1 以上対応の USB ドングルをお使いください。 ※機種・メーカによっては接続できないものもあります。あらかじめご了承ください。

# ●プログラミング

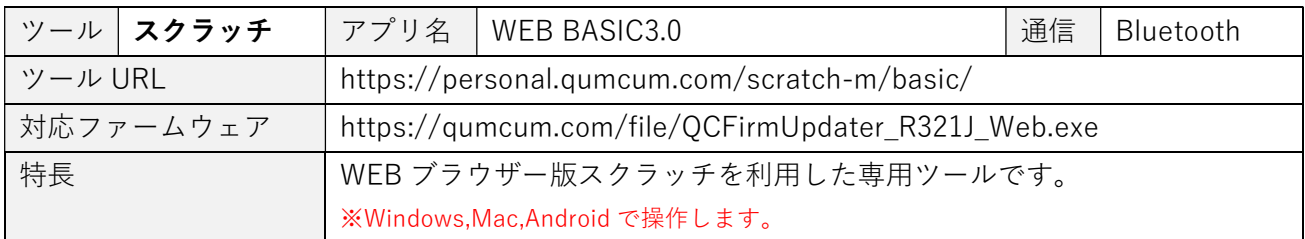

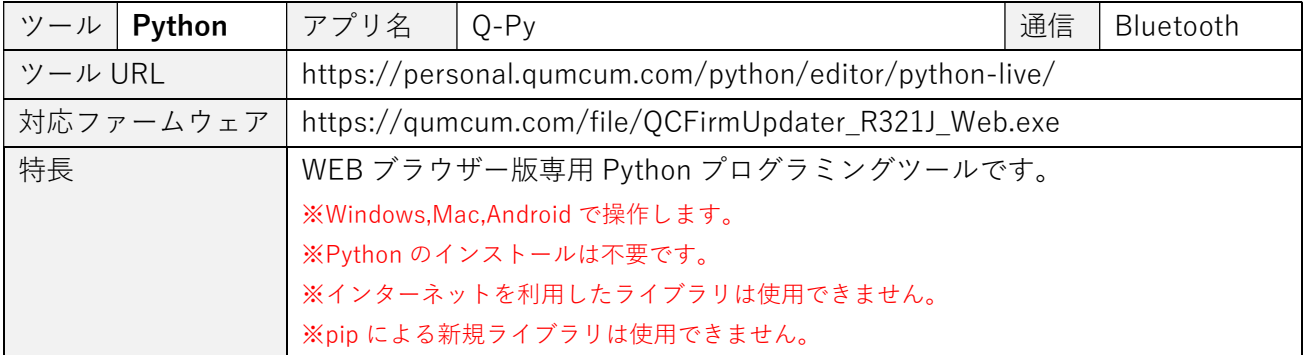

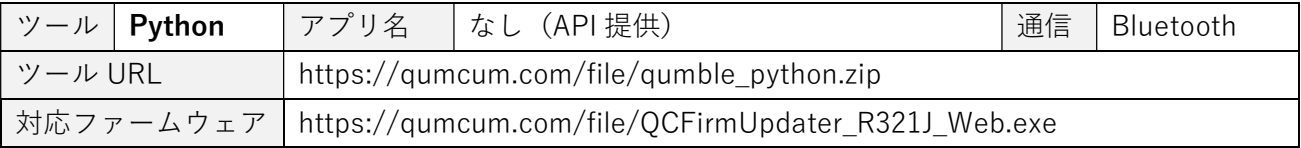

# 【組み込みモード】

ロボットの基板に直接プログラムを埋め込む方法です。ツールは ArduinoIDE を利用し、プ ログラミング言語は C,C++を利用します。

パソコンからの通信によってコントロールを行うスクラッチや Python と比べ、直接各パー ツをコントロールできるので、通信におけるタイムラグなどもく高速にロボットを動かすこ とが可能です。

また、C,C++によって細かい制御ができるため、より緻密なロボットの動きができるように なります。

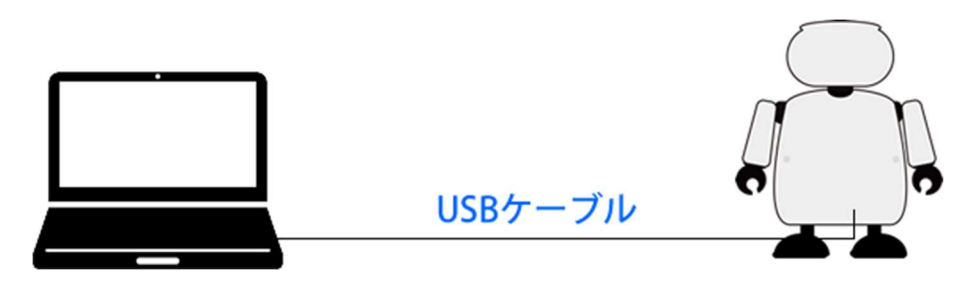

※作成したプログラムを書き込むと、スクラッチや Python で動作するファームウェアを上書きします。 ※スクラッチや Python で動かしたい場合はファームウェアをもう一度書き込んでください。

# 2. モードの切り替え方法

Arduino プログラミング後もう一度スクラッチや Python で動作させたい場合、クムクムホ ームページからダウンロードできる【ファームウェアアップデートアプリ】でロボット制御 プログラムをロボットに書き込むことで元の状態に戻すことができます。

## ●接続

ロボットとパソコンを USB ケーブルで直接接続し、書き込みたいモードの【ファームウェ アアップデートアプリ】をパソコンで起動し操作します。

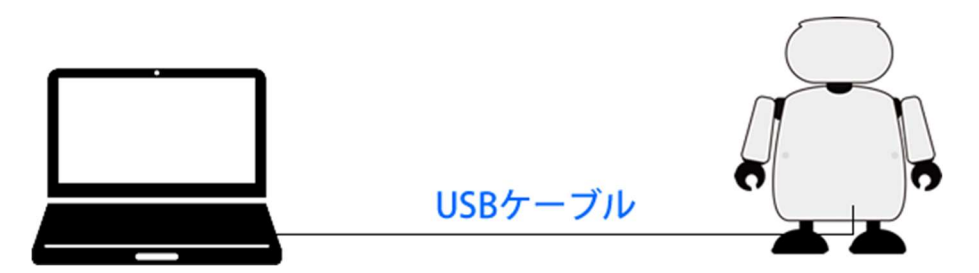

## ●ファームウェアアップデートアプリの種類とサイト

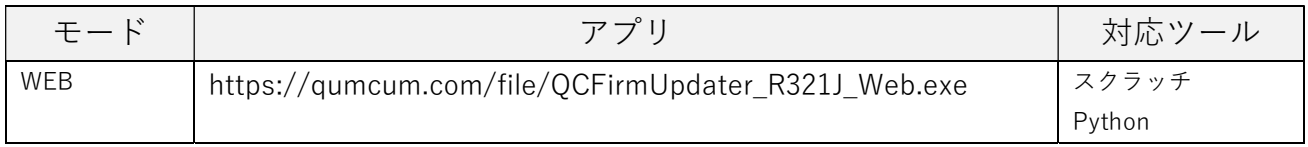

ファームアップデート時に、ご購入いただい た時に同梱された「ロボット情報」に記載さ れている音声合成用の ID を入力することで 音声合成(日本語発話)機能を使用すること ができるようになります。

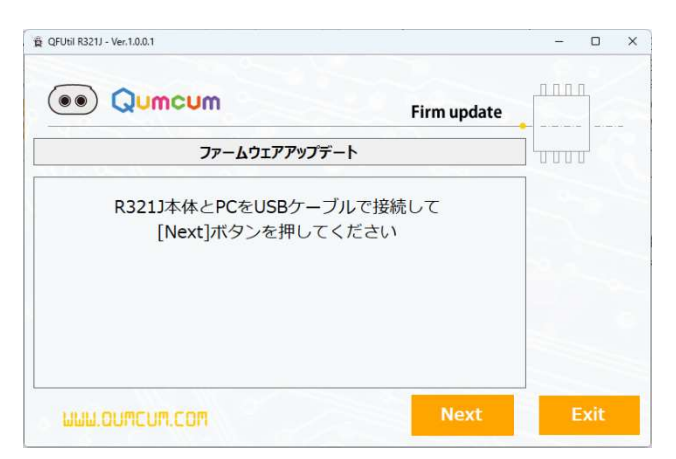

# 保証について

# 1. 商品の保証

# 1.1. 保証部品および保証期間

1.本体基板、通信機基板の保証期間は、商品お買い上げ日(お引き渡し日)より 1 年間です。 2.モーター、センサー基板、マイク基板・部品などは購入後 1 週間以内のご報告までが保証 期間です。

3.プラスチック製品(電池接点部分金属等を含む)については保証はありません。

# 1.2. 保証内容

ウェブサイト上の取扱説明内容に従った使用状態で保証期間内に故障した場合は、無償で交 換させていただきます。

※パーツごとの保証に関しては 1.1 に基づきます。

# 1.3. 保証の免責事項

保証期間内でも、ウェブサイト上の取扱説明内容に沿わない組み立て方や、使用方法で使用 した場合は原則として有料とさせていただきます。

※パーツごとの保証に関しては 1.1 に基づきます。

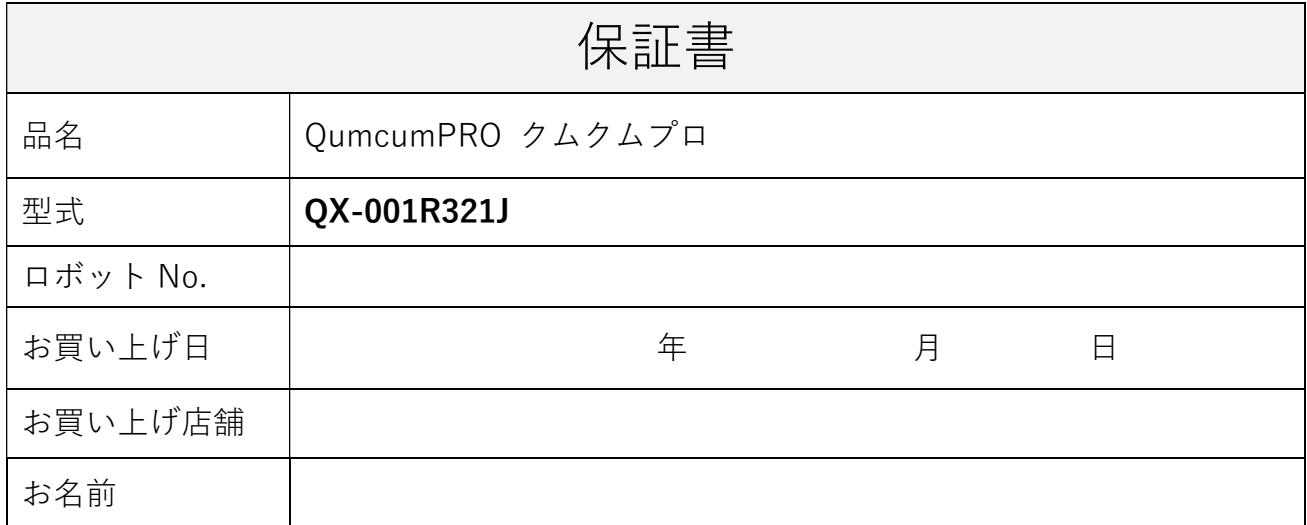

パーツなどが破損した場合は amazon の弊社のショップでご購入が可能です。

https://www.amazon.co.jp/stores/Qumcum/page/FFCFA57A-F592-49A0-9F23- 3D90514E5E61?ref\_=ast\_bln

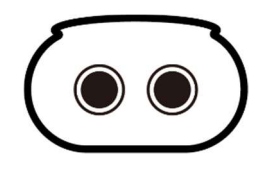

株式会社 CRETARIA cretaria.jp 京都市下京区西洞院通四条下ル妙伝寺町 720 光悦ビル 5F (〒600-8472)